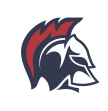

# **Create a BHS NetID account to be able to access the following:**

## **Aspen Student and Family Portal**

Aspen is the district data system where students and their families can lookup schedules, attendance, progress reports and report cards. Students also use Aspen for course signups.

## **G-Suite for Education Account (@brooklinek12.org)**

G-Suite Tools include Google Docs, Sheets, Slides, Email, Drive, and Calendar.

#### **The BHS Student Wireless Network**

Students have access to a student wireless network to support their academic work when using personally-owned devices.

#### **Canvas Learning Management System**

Canvas provides students with online access to resources related to their courses. Resources often include assignment information, announcements, assignment/event calendar, discussions and other tools specific to a course. Course access in Canvas will be available on the first day of school.

## **Other learning tools like Noodletools, Voicethread and more**

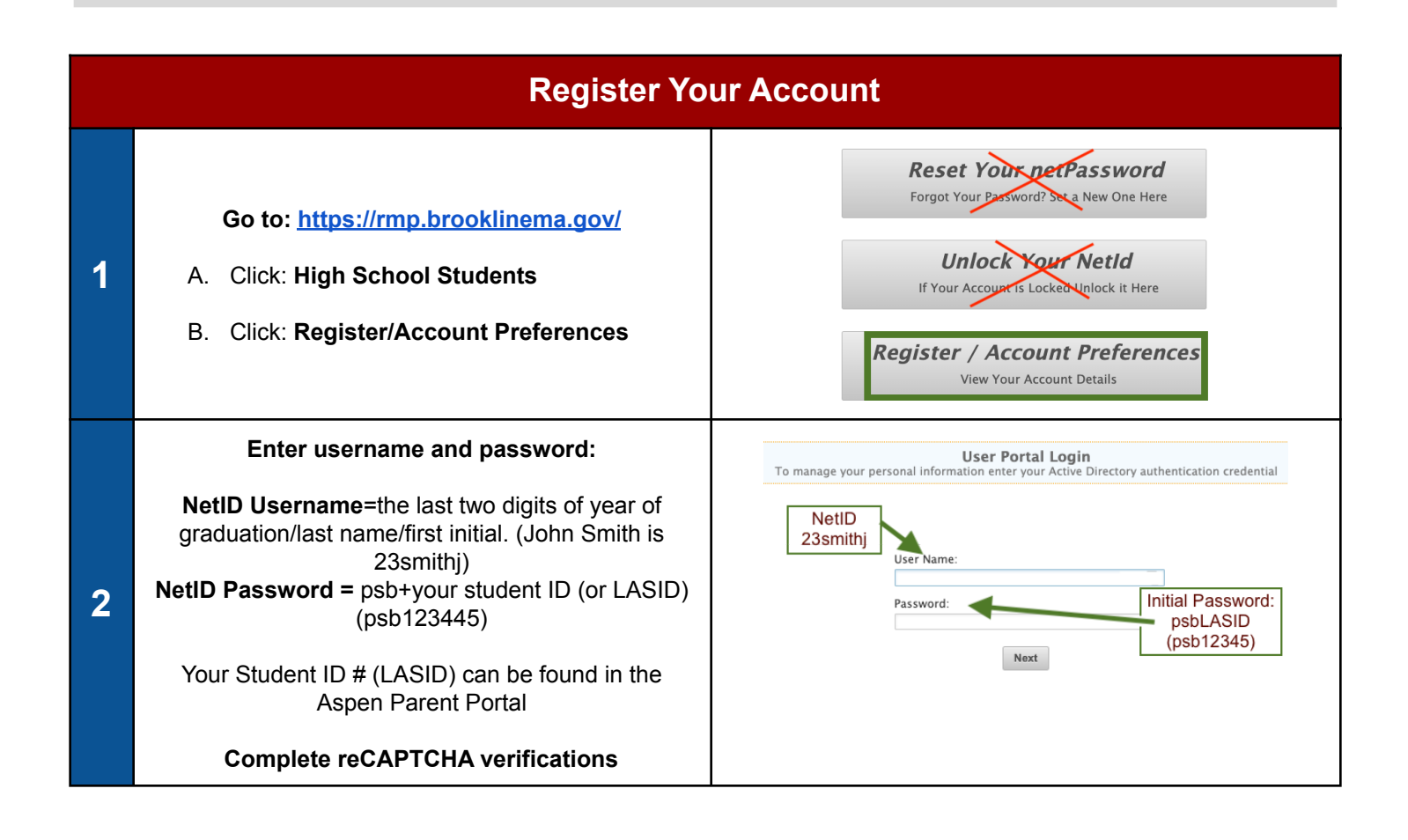

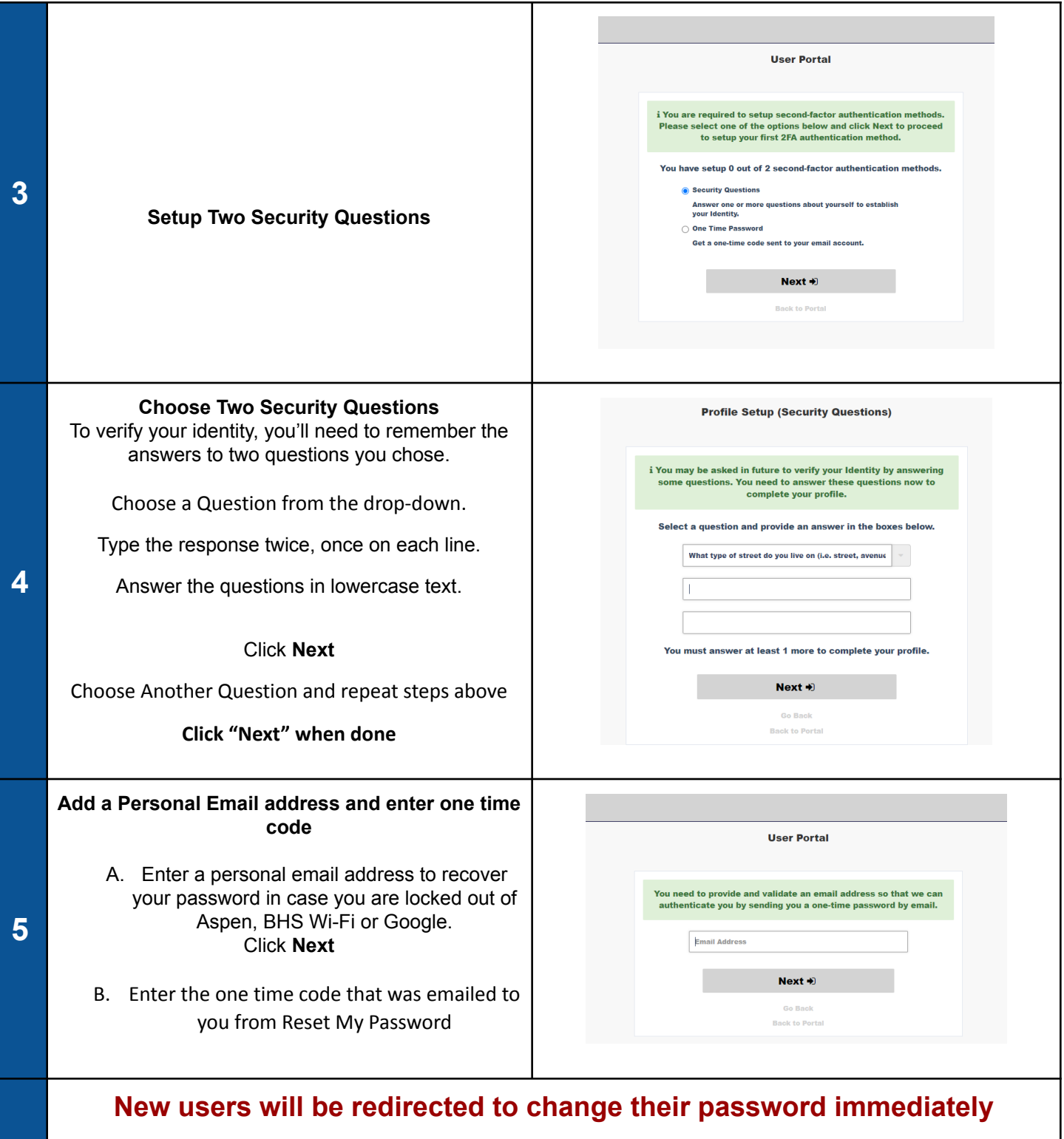

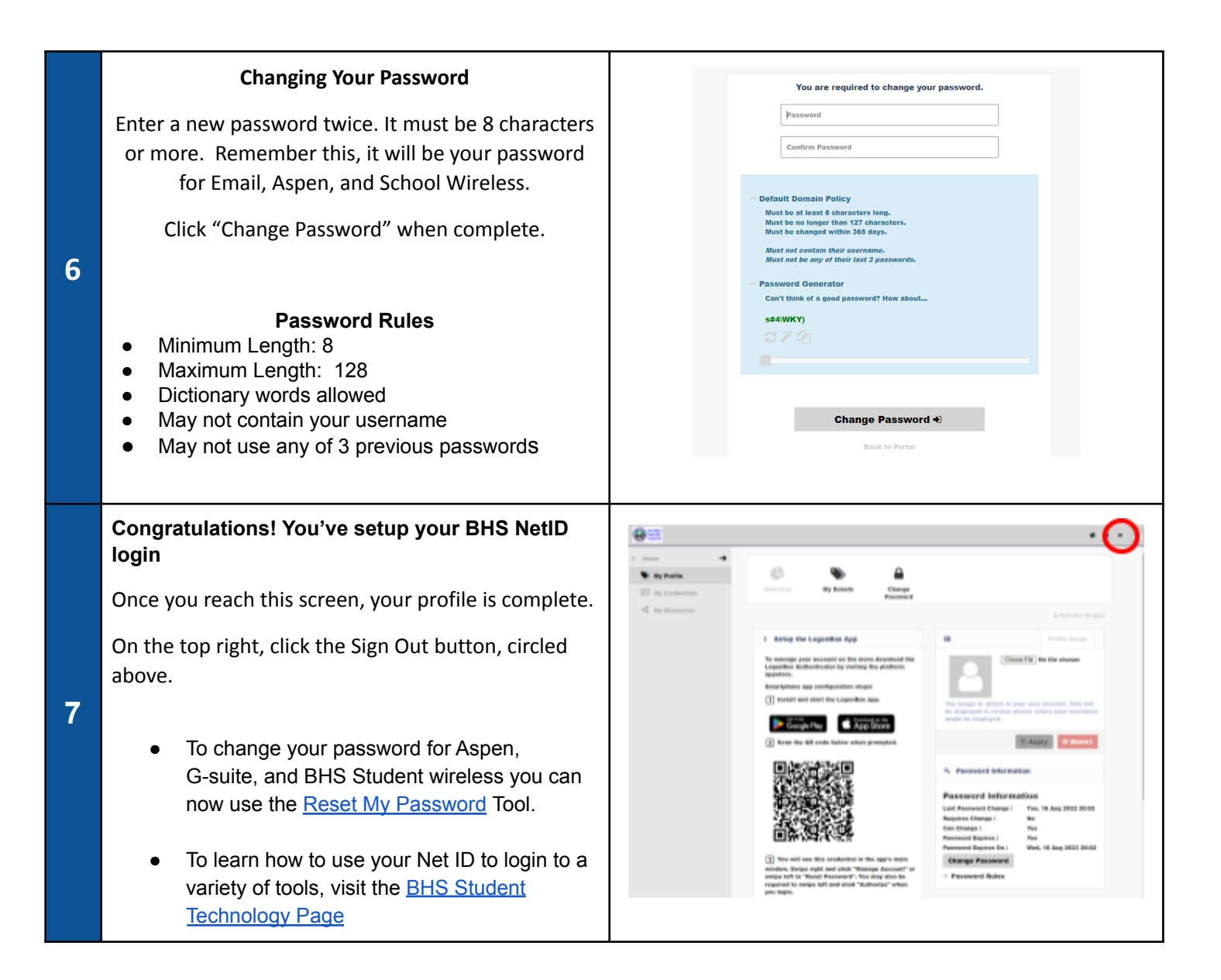

## **Need Assistance?**

- If you have questions about registering your NetID (user name), setting up preferences, and resetting your password, please contact the IT Service Desk at help desk@psbma.org
- If you need assistance locating your Student ID number (LASID), contact your guidance counselor
- Parents/guardians, if you need help accessing your parent/guardian account for the Aspen Family Portal, please see Parent Portal resources [here](https://www.brookline.k12.ma.us/parentportal)